## **So starte ich mit Logineo LMS/moodle**

## Liebe Schüler\*innen, liebe Eltern!

Wir arbeiten an unserer Schule mit einer digitalen Lernplattform namens LOGINEO LMS. Die Kurzbezeichnung ist **moodle**. Diese Plattform können die Schüler\*innen mit einem PC, einem Tablet oder mit dem Handy nutzen. Für die Nutzung empfehlen wir die Installation einer App. Diese finden Sie im Playstore, im App Store oder im Windows Store (für PC).

Bei der ersten Anmeldung benötgt Ihr Kind vielleicht Hilfe. Zunächst fragt die App, mit welcher website man sich verbinden will. Dort trägt man folgendes ein:

## **https://189832.logineonrw-lms.de**

Dann gibt man den Anmeldenamen ein.

Dies ist immer **vorname.nachname**

Das Passwort haben die Schüler\*innen in der Regel selbst gewählt. Sollte jemand das Passwort vergessen haben, schreiben Sie mir bitte eine kurze Mail unter mirijam.dorendorf@ge-volksgarten.nrw.schule

Wenn Sie nichts installieren wollen, können Sie immer die Homepage der Schule aufrufen (www.gesamtschule-volksgarten.de) und dort auf "moodle" klicken.

Zur Erklärung können Sie auch ein kurzes Video anschauen:

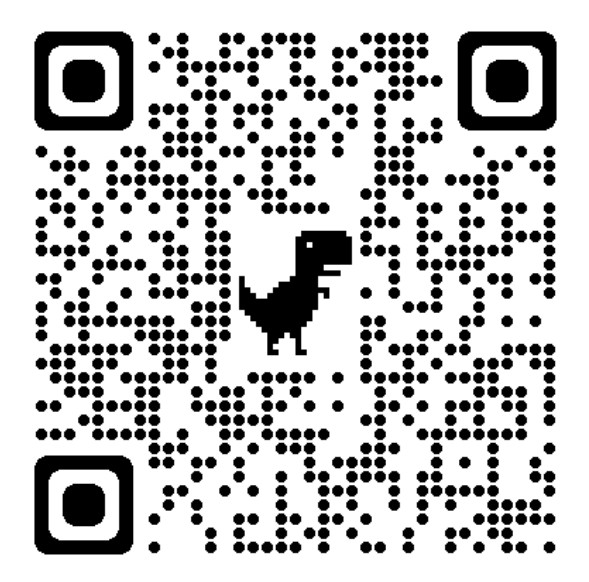

So starte ich mit moodle/Logineo LMS

Sollten Sie noch Fragen haben, schreiben Sie mir eine Mail unter der eben genannten Adresse!

M. Dorendorf